#### **Introduction to Blackboard**

- All courses may not use Blackboard.
- Instructors may not use all of the tools in Blackboard

### **Accessing Blackboard**

Go to<https://classes.emory.edu/> and enter NetID and password to login (same one you use for e-mail and OPUS).

### **My Home Tab:**

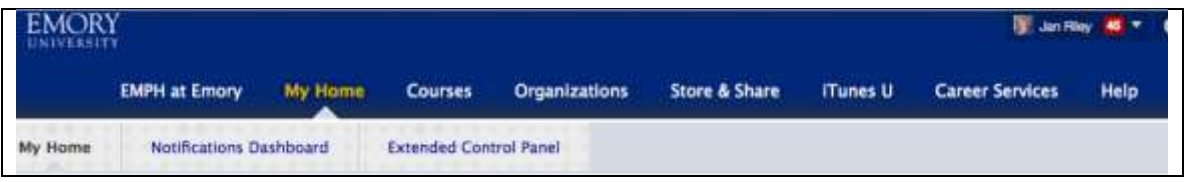

- Courses Quick View
- Global Navigation Menu-Edit your Blackboard Profile and other options
- Blackboard Help

# **Blackboard Help Pages**

Information technology page for Blackboard<http://it.emory.edu/blackboard/> Guides for Students Guides available at<http://it.emory.edu/blackboard/student/>

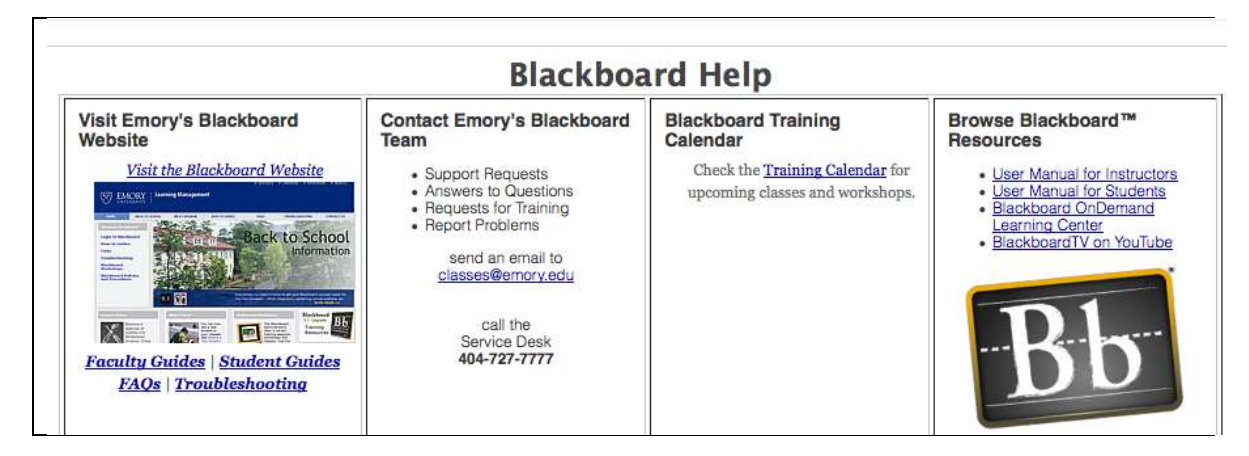

# **A look inside of a course:**

Course Menu Items:

Syllabus, Schedule, Lessons, Course Tools, Discussions, etc.

- Test tool best practices:
	- $\circ$  Read the instructions very carefully before you start taking the test. Depending on the professor's preference, you may be able to take the test only once, or there may be a time limit.
	- o Save your answers often.
	- o Check your submission.
- Tips for Submitting Assignments
	- o Remember the rules of naming files.
		- NO special characters and NO spaces.

*Jan Riley an Instructional Content Developer with the Executive MPH Program at RSPH. [jan.riley@emory.edu](mailto:jan.riley@emory.edu)*

- Keep file name short; Use your name and date.
- $\circ$  Make sure to submit the correct file. If you are submitting more than 1 file, attach all of them before you hit the "Submit" button.
- o After submitting an assignment, check submission at My Grades

# **Strategies for Dealing with Adversity:**

Technology is not 100% reliable. Plan ahead for unexpected interruptions.

- Compose assignment and discussion responses in Word or other text editor, save them, then copy and paste them into the appropriate area.
- Keep a backup copy of all assignments or e-mails you post to the course site. Always check the discussion areas after you have posted to make sure that your message is displayed.